Roger Access Control System

Operating Manual

RUD-3 v2.0

RUD-3-DES v2.0

Firmware: v2.0.2 Hardware v2.0 Document version: Rev. C

 $C \in$ 

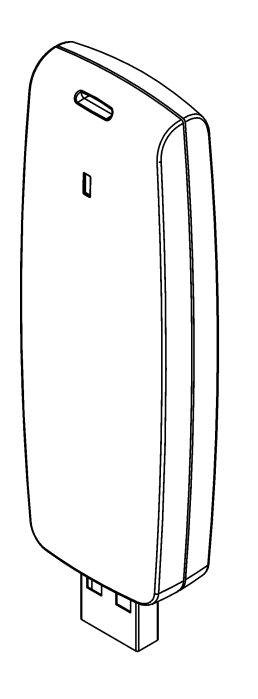

rodr102

## **Table of contents**

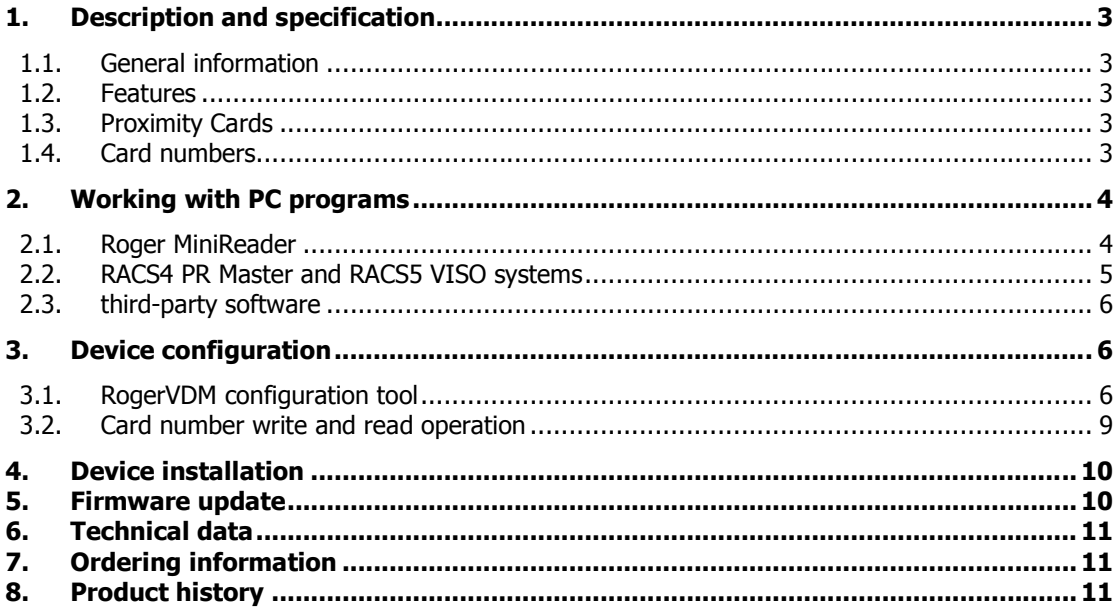

## **1. DESCRIPTION AND SPECIFICATION**

### **1.1. General information**

RUD-3 is a miniature reader and writer for 13.56MHz ISO/IEC 14443A MIFARE® Classic standard proximity cards and is supplied from serial USB port which is also used for communication with the device. The reader is available in two versions, a basic RUD-3 v2 version dedicated for MIFARE® Classic cards and professional RUD-3-DES v2 with the same functionality as basic version plus MIFARE® DESFire support.

The RUD-3 can be used as card enroll reader for access control system or any other application which requires card reader. Card can be enrolled straight from the **PR Master** (version 4.4.6 or above is required), **VISO** 1.x or using dedicated **Roger MiniReader** application (version 1.2 or above required). RUD-3 can also provide a transponder programmer functionality, but in such cases **RogerVDM** (1.2.4 or above required) should be used. Roger company offers SDK programming package that enables a programmer to develop customized applications for a specific requirements.

#### **1.2. Features**

- · MIFARE® Classic: Ultralight, 1k i 4k
- · MIFARE® DESFire\* EV1
- Read number: CSN, SSN, MSN, DESFire File\*
- · Write number: SSN, MSN, DESFire File\*
- Reading distance up to 6 cm for MIFARE® Classic, up to 3 cm for MIFARE® DESFire\*
- · Communication interface: USB-HID
- · LED indicator
- · Configuration from PC (RogerVDM software)
- · USB cable with magnetic stand
- · For indoor use only
- · SDK programming package
- · CE

\* RUD-3-DES v2 version only

#### **1.3. Proximity Cards**

RUD-3 is factory set for chip serial number (CSN – Chip Serial Number) reading. For higher security level reading rules can be changed to handle programmable secure sector numbers (PCN – Programmable Card Number) in such case a management tool **RogerVDM** must be used for configuration.

#### **1.4. Card numbers**

Reader Returned Card Number (RCN) is a combination of a Chip Serial Number (CSN) and Programmable Card Number (PCN) created on the basis of following formula, CSN number of bytes and PCN number length that results from flexible defined PCN first byte position (MSB) and PCN last byte position (LSB) can be adjusted according user requirements.

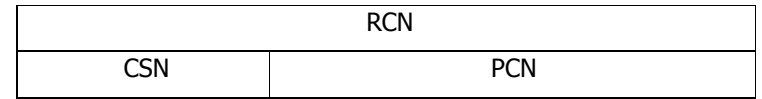

Example:

Reader configuration: CSN number of bytes: 4 PCN MSB: 8 PCN LSB: 10

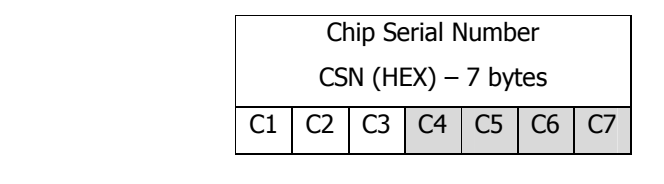

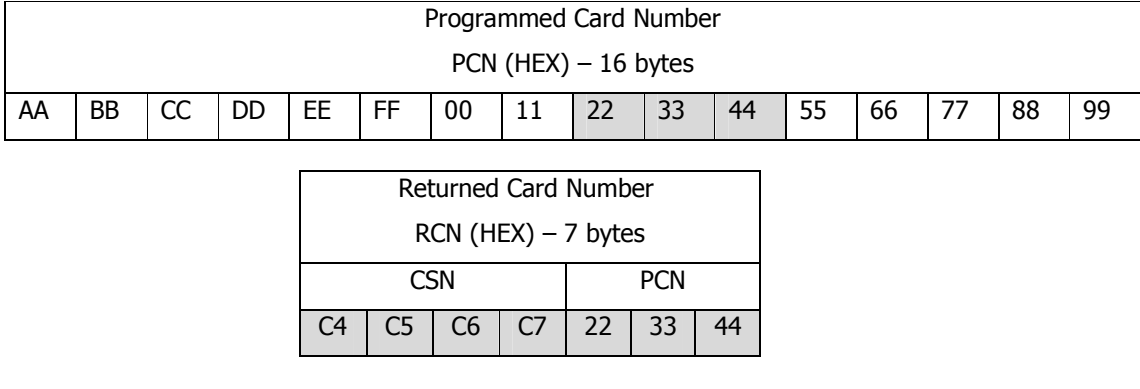

Note:

1. If only CSN is required the reader configuration parameter **Card Type** must be set to [0] Non, **CSN number of bytes** can be set according user requirements

2. If only PCN is required the reader configuration parameter **Card Type** must be set to [1] SSN or [2] MAD, **CSN number of bytes** must be set to 0

3. RCN can't be longer than 16 bytes, if programmed combination CSN+PCN goes outside this value the reader will send RCN 16 last bytes only

# **2. WORKING WITH PC PROGRAMS**

#### **2.1. Roger MiniReader**

The **Roger MiniReader 1.2** displays the list of available USB readers connected to the PC. In order to read a single card, you need to select the Read single card command, and then put a card close to the reader. When the code is read, it automatically appears in the Card codes window. The fact of card reading is signaled acoustically however this feature can be possibly disabled using relevant program's options (see: Options). If you use the Read multiple cards command, program will read cards in a loop and insert them to the Card codes window. In order to interrupt the reading process, you need to use the Stop reading command. The cards read can automatically be copied to the Clipboard ( Tools > Options > Copy card code to clipboard). By using it, the card codes can be moved to other applications or saved to a text file (Tools > Options > Append card code to file).

| Roger MiniReader 1.1.1.003       |                         |                                                                             |                        | <b>ICHO</b>             | 23 |
|----------------------------------|-------------------------|-----------------------------------------------------------------------------|------------------------|-------------------------|----|
| File Tools Help                  |                         |                                                                             |                        |                         |    |
| List of readers                  |                         |                                                                             |                        |                         |    |
| <b>B</b> Refresh list of readers |                         | Read single card <sup>1</sup> Read multiple cards <sup>1</sup> Stop reading |                        |                         |    |
| Device                           | Serial number           | Device type                                                                 |                        | Type                    |    |
| Reader 1                         | 534E0CA00808F71D        | RUD-3 v1.0                                                                  |                        | RUD-3                   |    |
|                                  |                         |                                                                             |                        |                         |    |
|                                  |                         |                                                                             |                        |                         |    |
| $\leftarrow$                     |                         |                                                                             |                        |                         |    |
| Card codes (4)                   |                         |                                                                             |                        |                         |    |
| Clear card window                | Save card codes to file |                                                                             |                        |                         |    |
| Date/time                        | Format: Full code (DEC) | Format: 24 bit (DEC)                                                        | Format: 8,16 bit (DEC) | Format: Full code (HEX) | A  |
| 8/3/2011 11:07:26 AM             | 2095802774              | 0015427990                                                                  | 235,27030              | 7CEB6996                |    |
| 8/3/2011 11:07:28 AM             | 1548106106              | 0004602234                                                                  | 070.14714              | 5C46397A                |    |
| 8/3/2011 11:07:30 AM             | 36031906064450564       | 0009257988                                                                  | 141,17412              | 8002D3E18D4404          |    |
| ▶ 8/3/2011 11:07:33 AM           | 1179615060              | 0005209940                                                                  | 079,32596              | 464F7F54                |    |
|                                  |                         |                                                                             |                        |                         |    |
|                                  |                         |                                                                             |                        |                         |    |
|                                  |                         |                                                                             |                        |                         | Ξ  |
|                                  |                         |                                                                             |                        |                         |    |
|                                  |                         |                                                                             |                        |                         |    |
|                                  |                         |                                                                             |                        |                         |    |
| $\leftarrow$                     |                         |                                                                             |                        |                         |    |
|                                  |                         |                                                                             |                        |                         |    |
| Ready                            |                         |                                                                             |                        |                         |    |

Fig. 1 Roger MiniReader main window.

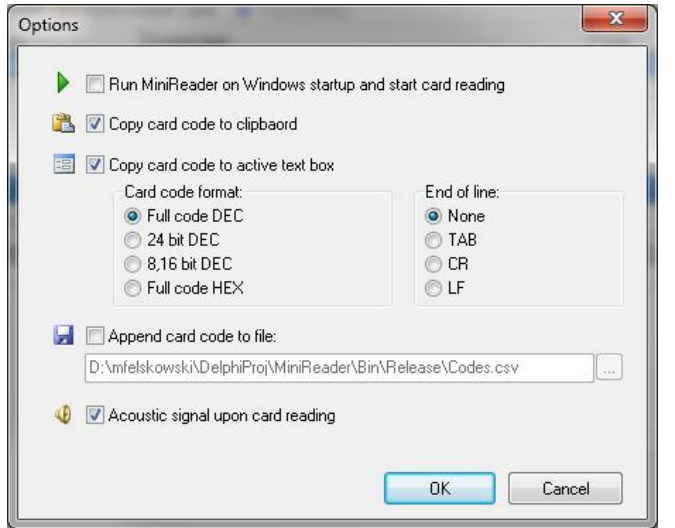

Fig. 2 Configuration window.

## **2.2. RACS4 PR Master and RACS5 VISO systems**

RUD-3 is well suited for RACS systems and can be used as a administrator reader for entering new card numbers into access control applications. From the list of available readers for **PR Master 4.4.x** or **VISO 1.x** control program choose RUD-3 and follow application reading steps.

| Controller or reader name   | Network      | $\blacktriangle$<br>ID |
|-----------------------------|--------------|------------------------|
| $RUD-3$                     | RUD-3 USB MF | FTSCI95J               |
| PR302/140.0/0002/007F       | Network A    | $\overline{2}$         |
| PR611v1.07.1114/0003/1082   | Network A    | 3                      |
| PR311SEv1.07.1116/0004/2084 | Network A    | 4                      |
| PR301/070.0/0005/3088       | Network A    | 5                      |
| PR402/145.4/0012/408E       | Network A    | 12                     |
|                             |              |                        |

Fig. 3 PR Master reader selection.

| <b>Read Card Number</b> |                                                                 |                        |            | 司<br>$\mathbf{x}$   |
|-------------------------|-----------------------------------------------------------------|------------------------|------------|---------------------|
| Œ                       | ) Select the device from which you would like to read the data. |                        |            |                     |
|                         |                                                                 |                        |            | Refresh Device List |
| Port                    | Serial Number                                                   | Description            | Device     | Firmware Version    |
| USB-HID                 | 53360B3002021338                                                | Mifare Card Reader     | RUD-3 v2.0 | 2.0.1.011           |
|                         |                                                                 |                        |            |                     |
|                         |                                                                 |                        |            |                     |
|                         |                                                                 |                        |            |                     |
|                         |                                                                 |                        |            |                     |
|                         |                                                                 |                        |            |                     |
|                         |                                                                 |                        |            |                     |
|                         |                                                                 |                        |            |                     |
|                         |                                                                 | Last read card number: |            |                     |
|                         |                                                                 |                        |            |                     |

Fig. 4 VISO reader selection.

#### **2.3. third-party software**

Support for RUD-3 reader can also be implemented in other programs, in such case, the logic of reader handling depends completely on the program's author. For integration purposes a RUD-3 software SDK has been released. SDK package contains DLL files dedicated for USB HID class RUD-3 device, .NET software example and programmer documentation.

## **3. DEVICE CONFIGURATION**

Card number read and write rules are configurable with **RogerVDM** (Windows) management tool that can be downloaded from Roger website <www.roger.pl>.

### **3.1. RogerVDM configuration tool**

For device configuration connect it to PC USB port and run **RogerVDM** software. From the top menu list select Device > New than choose Your reader version and set USB communication channel for USB-HID class device, finally press Connect button.

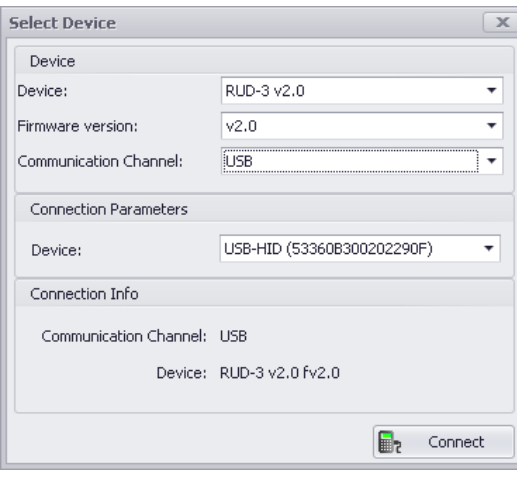

Fig. 5 Device select window.

RUD-3 will be initialized for communication, device configuration window will appear automatically:

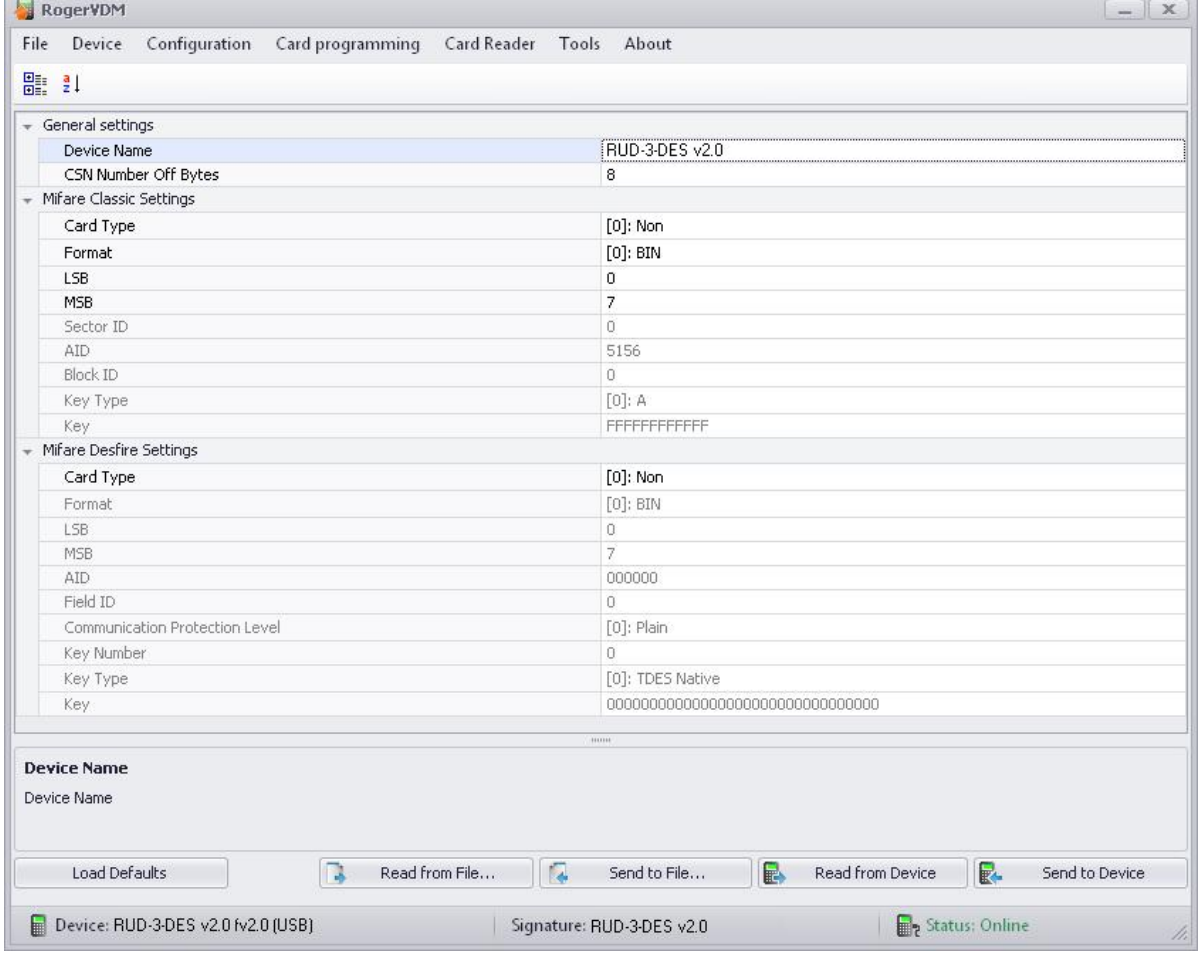

Fig.6 Device configuration window.

Above window contains list of device configuration parameters which are explained in Table1.

Note: reader parameter configuration applies to both write and read card number operation. Configuration modifications must be confirmed with Send to device button to take effect.

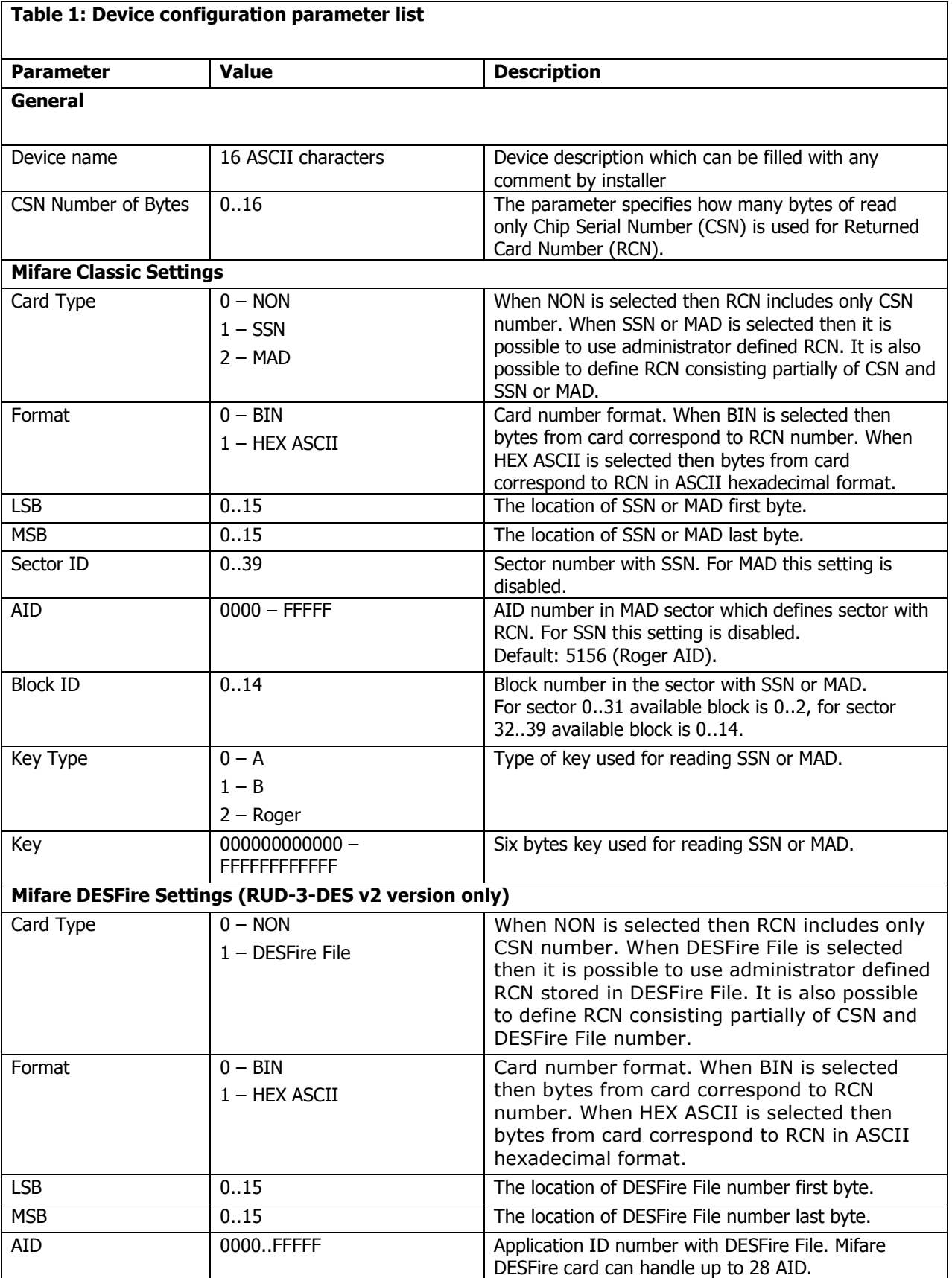

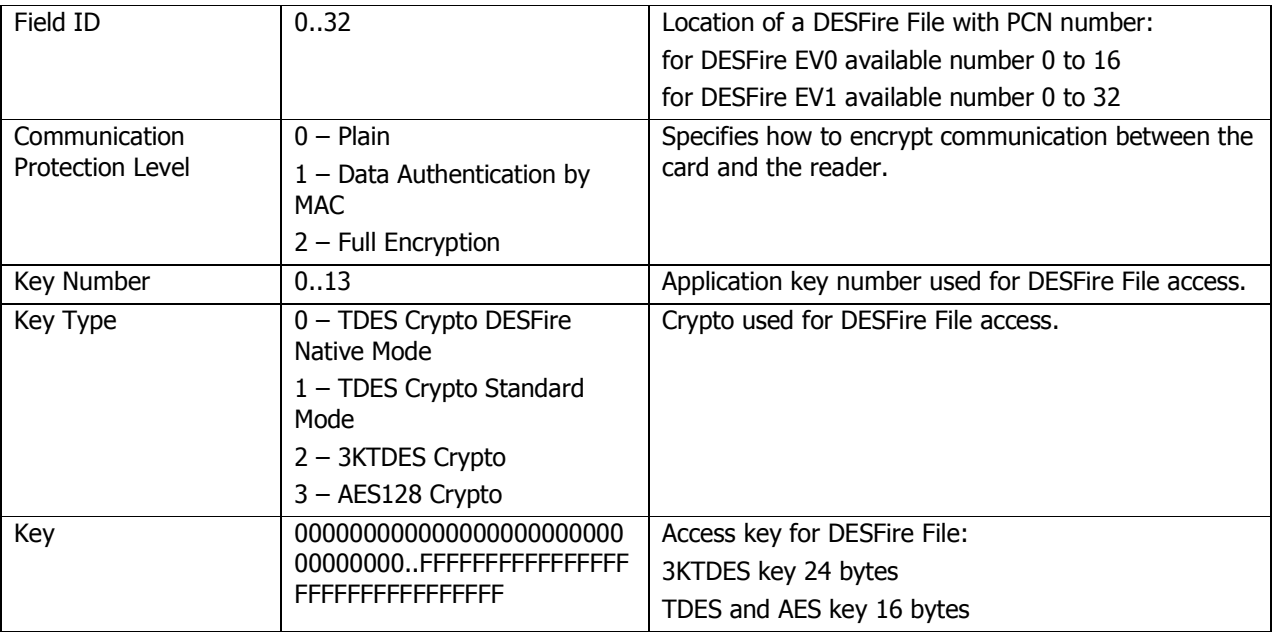

### **3.2. Card number write and read operation**

Card programming window is dedicated for PCN number programming operation according rules setup from program Configuration window. Required PCN must be entered in the appropriate data format DEC or HEX in the Card Code window box and confirmed with Save button, for Classic use Save Classic Card Code button and for DESFire use Save Desfire Card Code button.

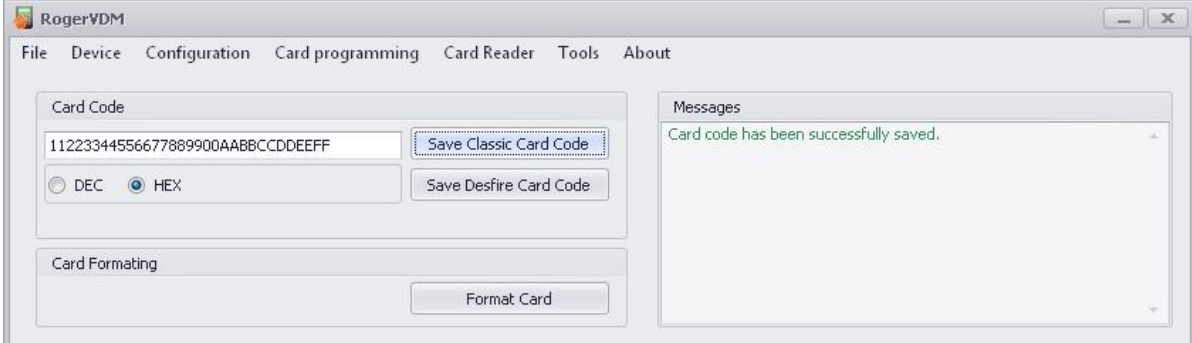

Fig. 7 Card programming window.

Write operation result will be confirmed with adequate message in the Message box. RCN numer can be read in Card Reader window.

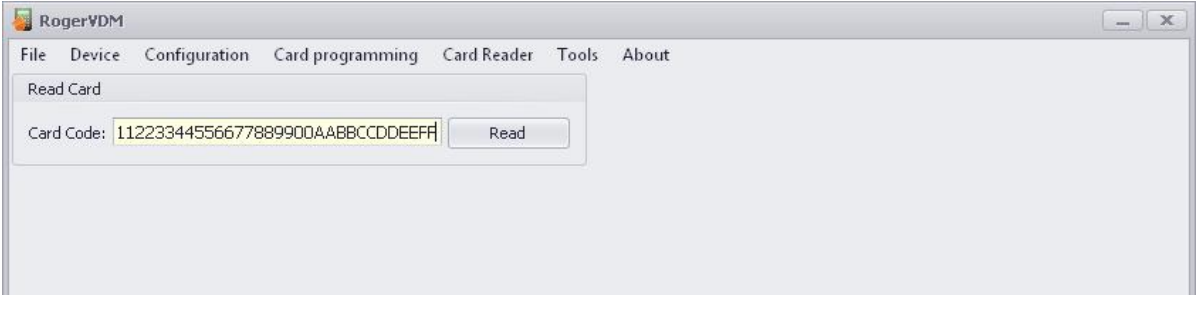

Fig. 8 Card reader window.

## **4. DEVICE INSTALLATION**

RUD-3 is a USB-HID (Human Interface Device Class) device and it's supported by 32bit and 64bit versions of Windows 7, Windows VISTA and Windows XP. RUD-3 doesn't require dedicated drivers, it's handled by OS generic USB HID driver. You may connect the device directly to the PC USB port, driver installation will start automatically.

Note: You should not disconnect a reader while the software working with it is being run. Violating this rule usually causes that the application controlling the reader may hang up and you will have to terminate it by using Windows Task Manager.

Programs provided by Roger (**PR Master**, **VISO**, **Roger MiniReader** and **RogerVDM**) automatically detect that the RUD-3 reader and present it on the list of available devices.

The RUD-3 reader can be connected directly to the PCs USB socket or using a cable with magnetic stand provided together with the reader. Using this cable is convenient because when you use a magnetic stand, the reader can be located at computer's case or any other metallic part of a desk or a table. Optionally, the RUD-3 can be connected to computer by other USB cable of a length not exceeding 5 meters. However any modifications of original USB cables are prohibited. The only acceptable way of prolonging USB cables is by using original factory-made extension cables.

# **5. FIRMWARE UPDATE**

Firmware update can be performed with Roger firmware update tool **RogerISP** v4.3.6. Before beginning the firmware update process You need to download adequate for Your device firmware file from manufacturer's website<www.roger.pl> and save it to known disk location. Close all programs associated with updated reader and run **RogerISP** tool. Choose Your reader from the list and put appropriate location of the firmware \*.bin file, then You can push the "Program" button to start update, follow the instructions to end this process correctly.

Warning: It is strongly recommended to act in accordance with program instructions, waiver of required actions connected with violations of the update rules can damage Your device. Note that firmware update process is done entirely at your own risk.

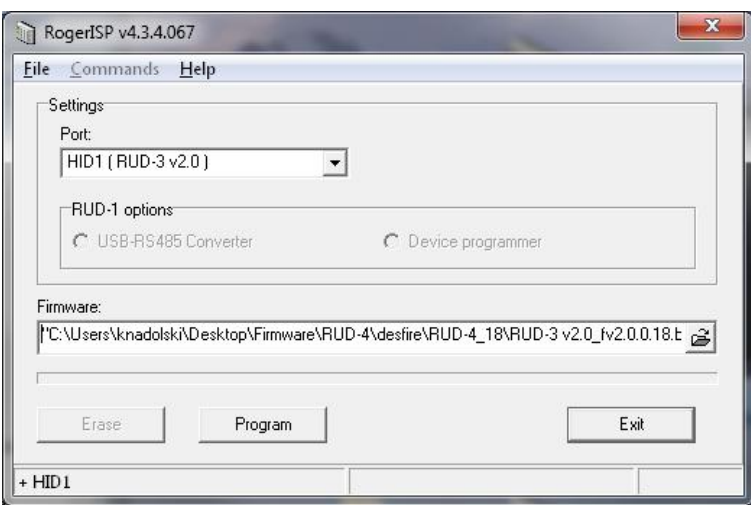

Fig. 9 Firmware update with RogerISP.

# **6. TECHNICAL DATA**

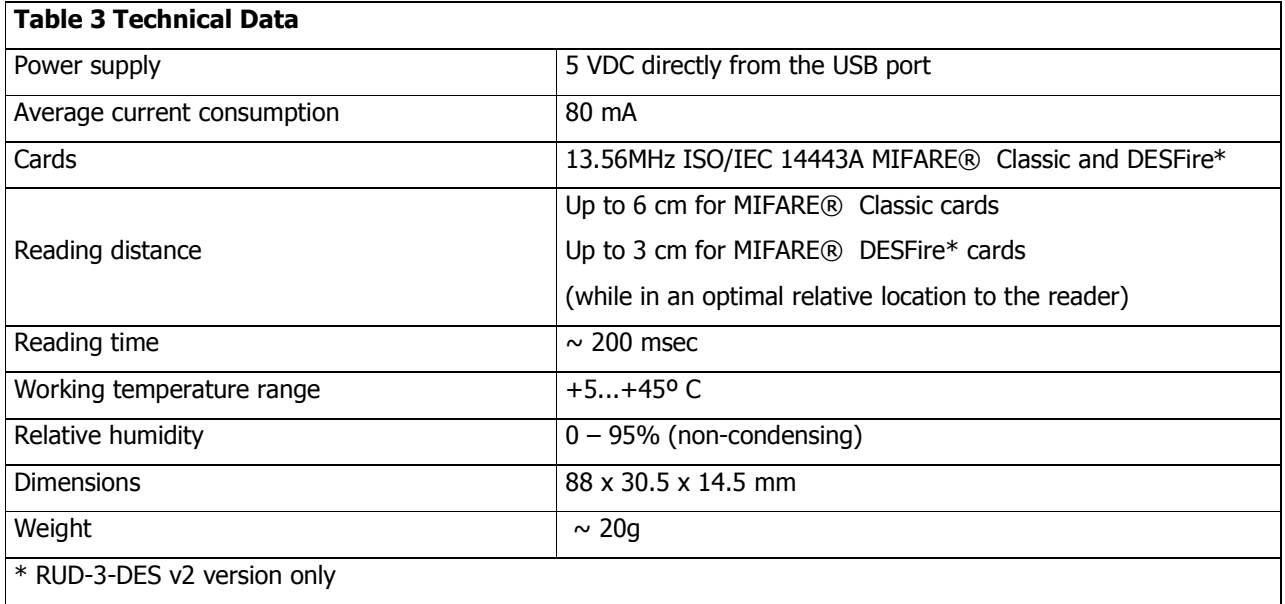

# **7. ORDERING INFORMATION**

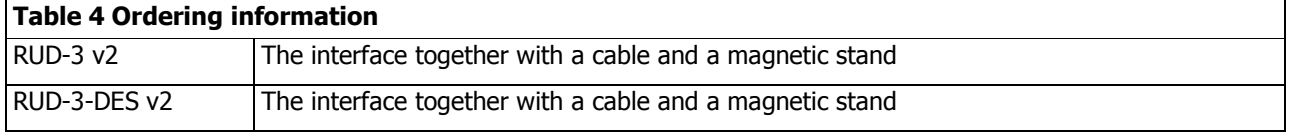

# **8. PRODUCT HISTORY**

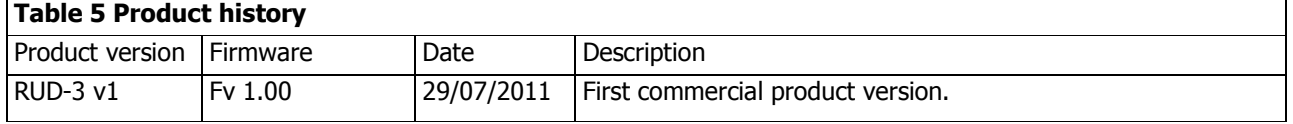

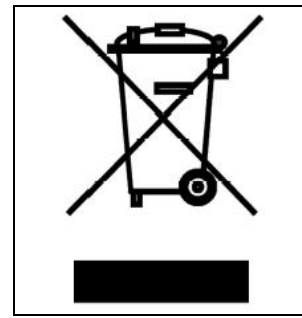

Such symbol on the product or its package means that the product should not be thrown away together with other wastes, because it may cause negative effects to an environment and humans health. User is responsible for delivering used equipment to the alloted location for gathering used electrical and electronic devices. Detailed information on recycling can be found at relevant local authorities, in a disposing company or in a place, where the product was bought. Separate gathering and recycling of such wastes contributes to natural resources protection and is safe for humans health and for natural environment. The equipment's weight is shown in the guide.

**Contact Roger sp. z o. o. sp. k. 82-400 Sztum Gosciszewo 59 Tel.: +48 55 272 01 32 Fax: +48 55 272 01 33 Technical support PSTN: +48 55 267 01 26 e-mail: [biuro@roger.pl](mailto:biuro@roger.pl) Web: <www.roger.pl>**